## **When instrument tuning does not change, one or more of the following problems may be occurring.**

## **(1) Your instrument is not compatible with Scale Tuner**

 Check that your instrument is compatible with Scale Tuner. Please be aware that instruments that are incompatible with Scale Tuner may not function correctly.

## **(2) Your instrument and the iPad / iPhone / iPod touch are not connected correctly**

 When connecting to the MIDI ports of an instrument, use an i-MX1 MIDI Interface. Connect the OUT port of the i-MX1 to the IN port of the instrument, and the IN port of the i-MX1 to the OUT port of the instrument.

(Note) In case of Tyros keyboard, connect to the MIDI B ports of the instrument.

 When connecting to the USB TO HOST port of an instrument, use an Apple iPad Camera Connection Kit and an AB-type USB cable.

(Note) The Apple iPad Camera Connection Kit can only be used with an iPad. It is not possible to connect via the USB TO HOST port when using an iPhone or iPod touch.

When your instrument is connected correctly as described above, the indicator at the top right of the screen marked "IN" should blink when the instrument is turned on, and the instrument model name displayed when the setting screen is opened. If tuning does not change when these conditions are met, the following may be occurring.

## **(3) The Scale Tuner MIDI send channel may not match your instrument's MIDI receive channel**

- When only the Part ON/OFF settings are displayed in the Part setting section, the instrument and Scale Tuner will match channels automatically, avoiding any problems with channel matching.
- When both channel settings and Part ON / OFF settings are displayed, you must set the channels manually. Refer to the instrument manual for information on

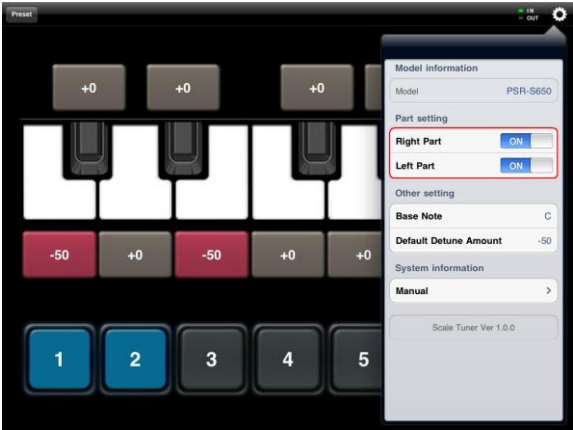

how to set the MIDI receive channel used by your instrument.

(Note) On most instruments, MIDI settings will return to their default when the instrument is turned off. However, you can save these settings, and we encourage you to use this function.